## Welcome Back! APS is using ParentSquare!

### What's the difference between ParentVUE and ParentSquare?

I

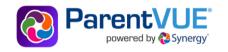

### Use ParentVUE to access your student information and academic record:

- Update parent and emergency contact information through the "Online-Back-to-School Packet"
- View your bus stop assignments
- Report absences and view student attendance
- View class schedules, grades and report cards

Use ParentSquare for all communications:

🚺 ParentSquare

- Receive messages from APS (announcements, weather alerts, etc.) in your preferred language via email, text and mobile app
- Send and receive texts from your teacher(s) with automated translation
- Receive attendance notifications and sign permission slips
- Set preferences to reduce email frequency

### **STEP 1: Update ParentVUE**

#### At the start of each school year, families are **required to complete the Online Back-to-School Packet.**

Complete the packet via ParentVUE at <u>vue.apsva.us</u> or scan the QR codes to download the apps on your phone.

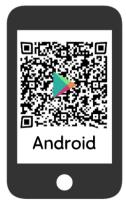

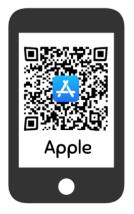

#### While completing the online packet, families will review and authorize the following important policies and opt-in/out releases:

- O Update emergency contact information
- O Review & acknowledge the APS Handbook
- ${\sf O}\,$  Student Directory information
- **O** Media Participation
- O PTA Student Directory

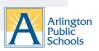

# **Step 2: Activate ParentSquare**

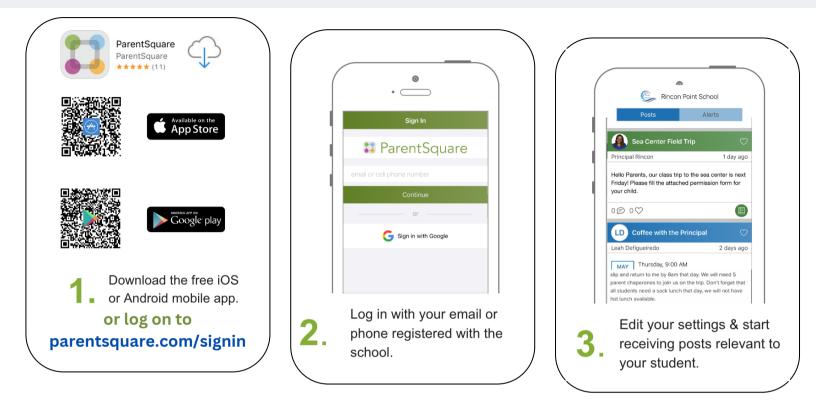

### Step 3: Need help?

|                                                      |                       | X                                                                                                    |                |
|------------------------------------------------------|-----------------------|----------------------------------------------------------------------------------------------------|----------------|
| "I entered my phone nur<br>and email and can't regis |                       | Verify and <b>update</b> the phone number and email that your school has on file for you.                                          |                |
|                                                      |                       | <ul> <li>Log on to your ParentVU<br/>app or <u>vue.apsva.us</u>) an<br/>"Online Back-to-School<br/>contact information.</li> </ul> | d complete the |
|                                                      |                       | <ul> <li>Contact your student's so<br/>accessing ParentVUE.</li> </ul>                                                             | chool for help |
| Still need support?                                  | Visit                 |                                                                                                    | Text           |
|                                                      | apsva.us/parentsquare | parentsquare@apsva.us                                                                                                    | 571-500-1636   |

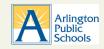